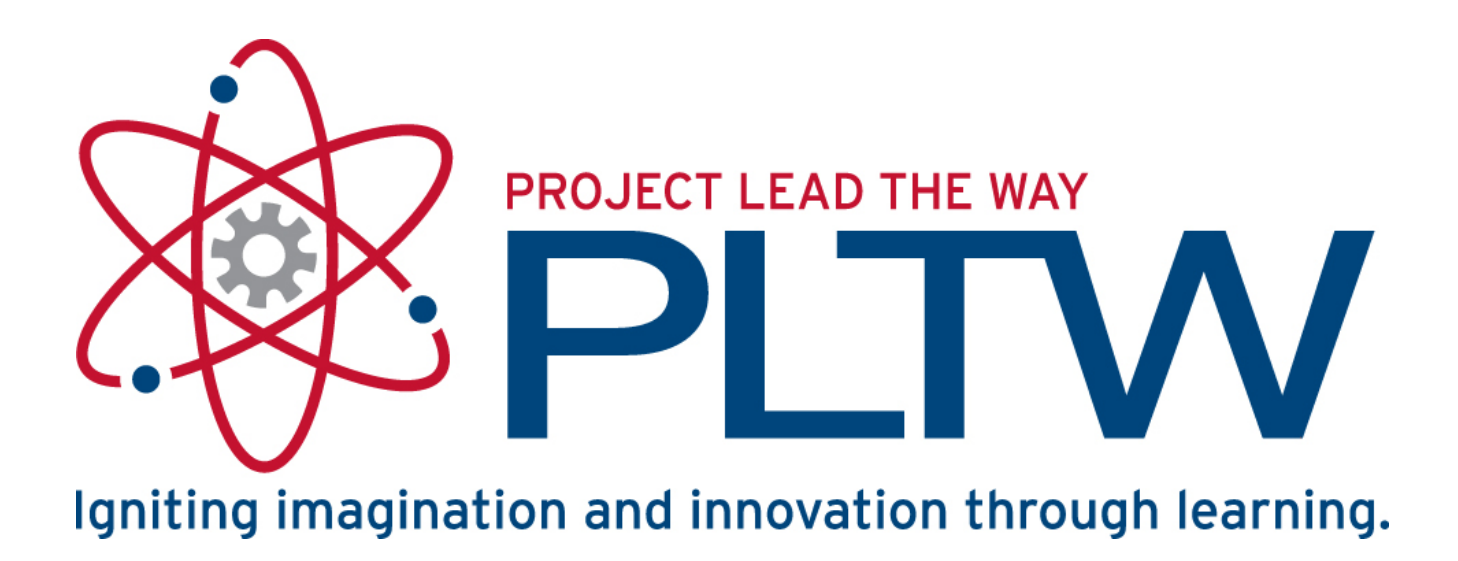

### VEX Robotics Platform and ROBOTC Software **Introduction**

### VEX Robotics Platform: Testbed for Learning Programming

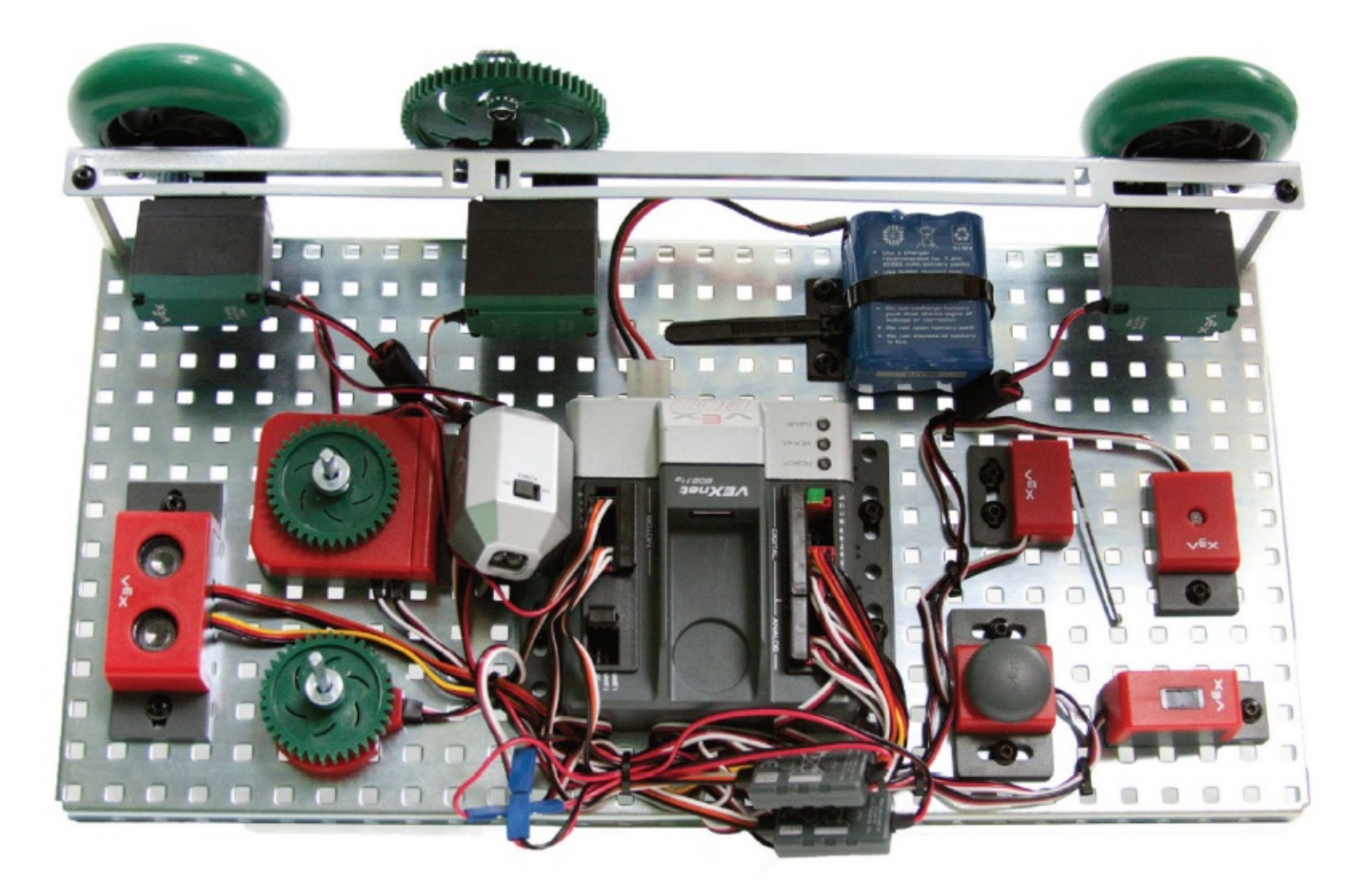

### VEX Structure Subsystem

- VEX Structure Subsystem forms the base of every robot
- Contains square holes (0.182 in. sq) on a standardized ½ in. grid
- Allows for VEX parts to be connected in almost any configuration

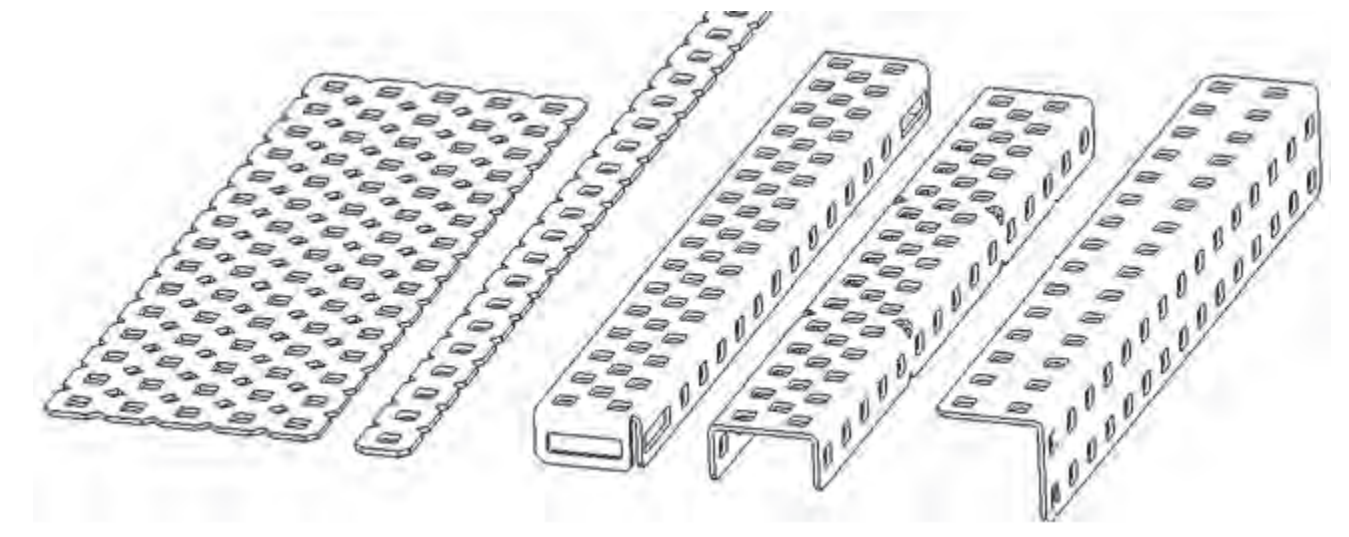

### VEX Structure Subsystem

- Metal components directly attached using 8-32 screws and nuts
	- Nylock nuts have a plastic insert to prevent them from unscrewing
	- KEPS nuts have a ring of "teeth" on one side to grip the piece being installed
	- Regular nuts have no locking feature

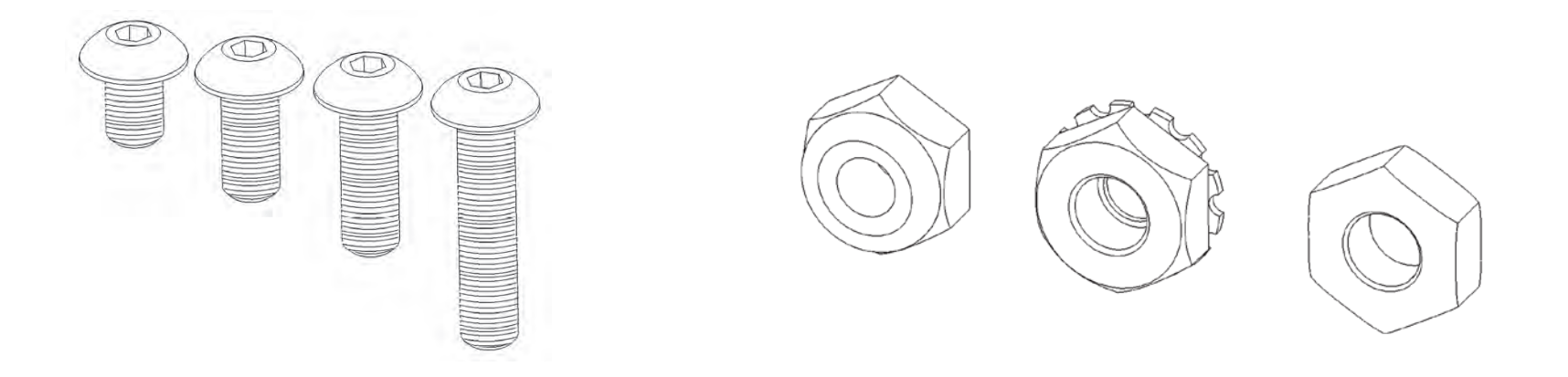

### VEX Motion Subsystem

- Components which make a robot move
	- Gears
	- Wheels
	- Motors
	- Servos

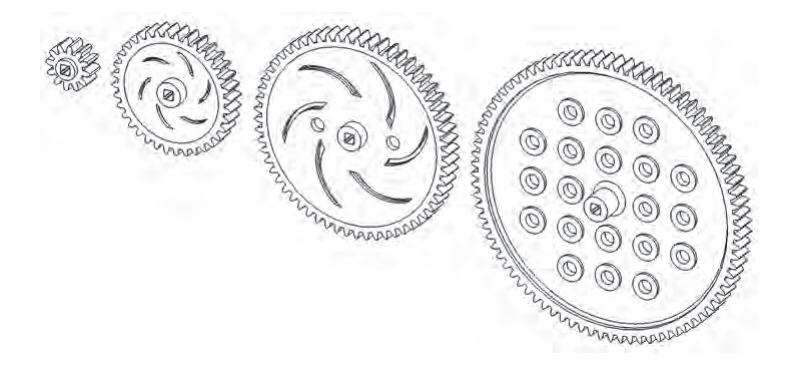

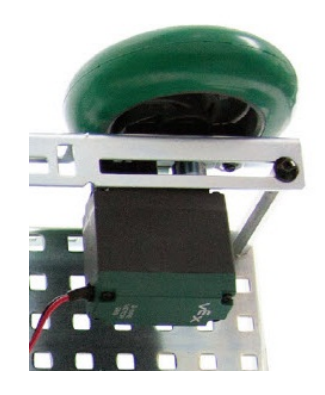

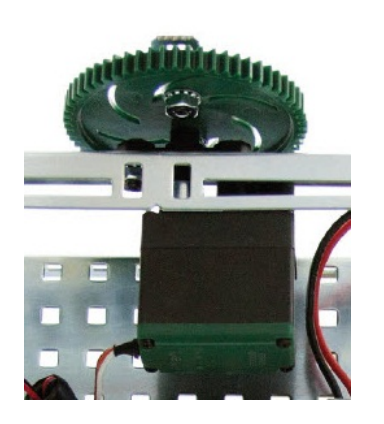

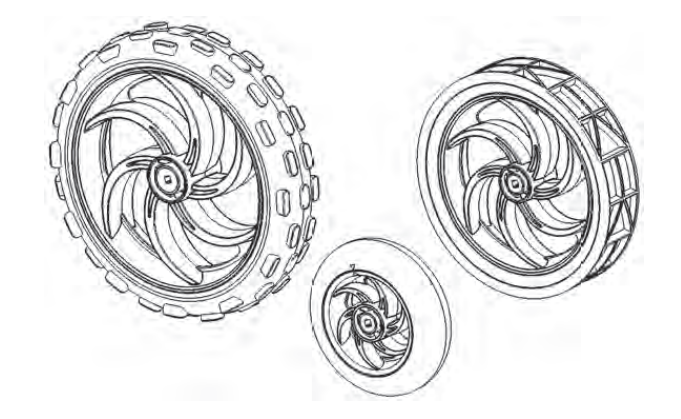

### VEX Motion Subsystem – Motors

- 2-wire motor 269
	- Two methods to connect to Cortex
		- Motor ports 1 and 10
		- Motor port 2-9 using Motor Controller 29
- 2-wire motor 393

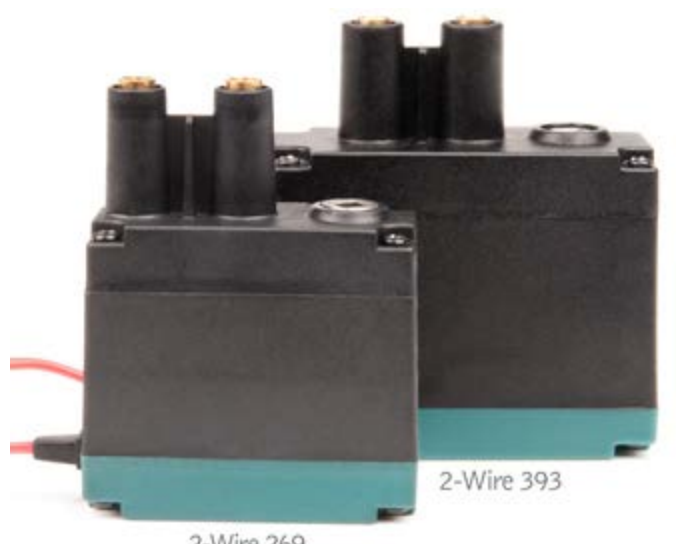

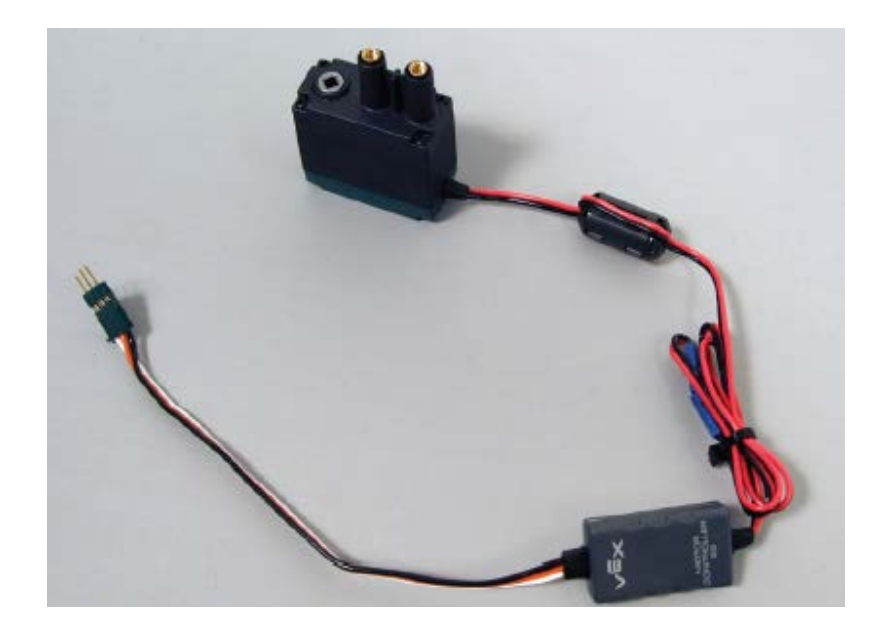

2-Wire 269

### VEX Motion Subsystem – Servos

- Similar in appearance to the 3-wire motor
- Very different in operation
	- Rotates between 0 and 120 degrees
	- Motor is set to a "power value"
	- Servo is set to a "position value"
	- $-127 = 0$  degrees,  $0 = 60$  degrees,  $127 = 120$ degrees, etc.
	- Natural Language command
		- setServo()

# VEX Sensors Subsystem

- Provide inputs to sense the environment
- Digital Sensors: -Bumper Switch

• Analog Sensors: -Light Sensor

-Limit Switch

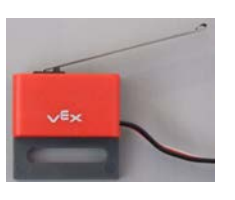

-Potentiometer

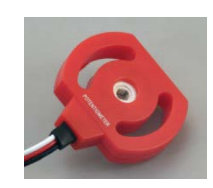

-Optical Shaft Encoder

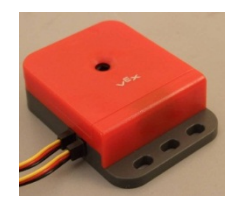

-Ultrasonic Range

Finder

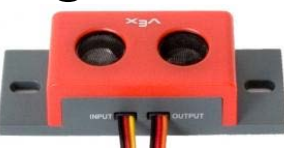

-Line follower

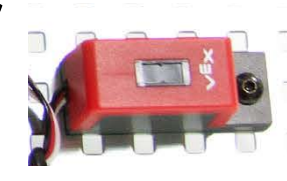

### Potentiometers

- How it Works
	- Analog sensor
	- Measures rotation of a shaft between 0 and ~265 degrees
	- Cortex returns values 0 ~4095
- Caution
	- Internal mechanical stops prevent potentiometer from turning a full revolution
	- Excess torque against the internal mechanical stops will cause them to wear away

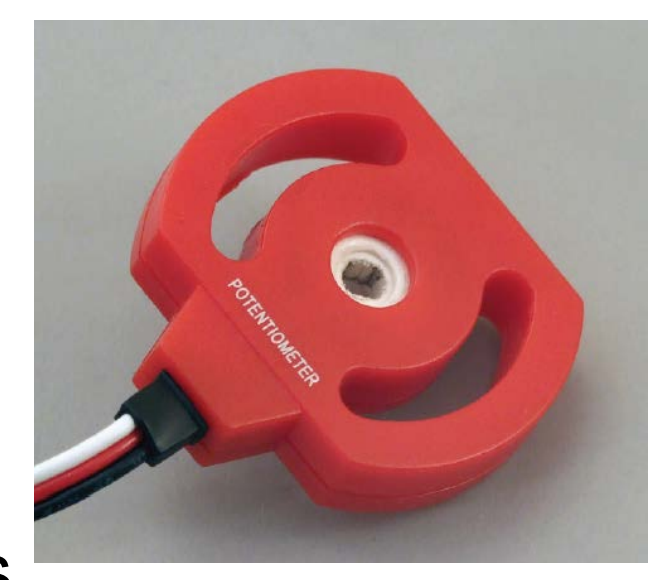

# Quadrature Shaft Encoders

- How it Works
	- Digital counting sensor
	- Inner shaft spins as the encoder counts
- Capabilities and Resolution
	- 360 counts per revolution
	- Counts up and down
	- Allows you to control the distance a robot moves by monitoring how much the wheels spin

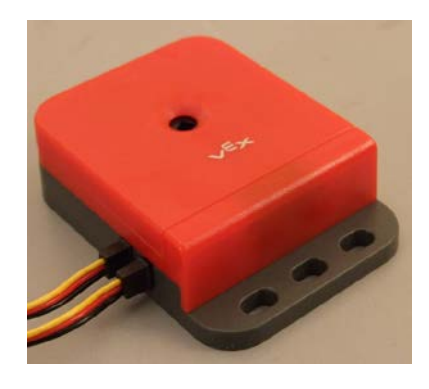

### **Ultrasonic**

- How it Works
	- Similar to how bats and submarines sense distance
	- Digital sensor that returns distance values between 0 and 255 inches
	- Returns values of -1 or -2 if used improperly
	- Cortex resolution can be in inches, cm, or mm

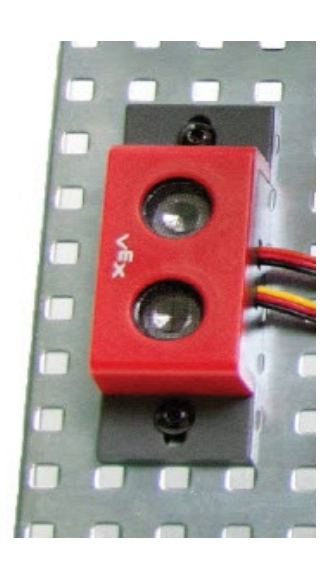

# Ultrasonic Range Finder

- Ultrasonic Range Finder detects objects in a "cone" field of view
- Sensor detects object distance from the center of the sensor
- Sensor distance calculations based on sound waves
	- Objects that may not be detectable include soft objects that absorb sound, sharp objects that deflect sound, etc.

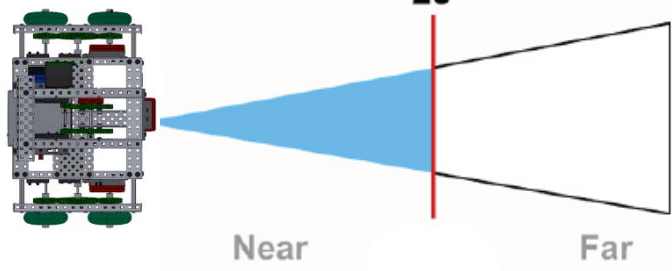

# VEX Cortex Microcontroller

- VEX Cortex (VEX 2.0)
- 12 Digital Ports
	- Touch sensor, ultrasonic range finder, shaft encoder
- 8 Analog Inputs
	- Light sensor, line tracking sensor, potentiometer
- 
- 10 Motor Ports Ports #1 and 10: 2-wire DC ports
	- Portsa #2 through: 3-wire wulse width modulated (PWM)
- VEXnet Connection
	- Fits USB cable or wireless key for remote control and wireless programming
- Capabilities beyond POE kit
	- Supports external LCD screen, video, …

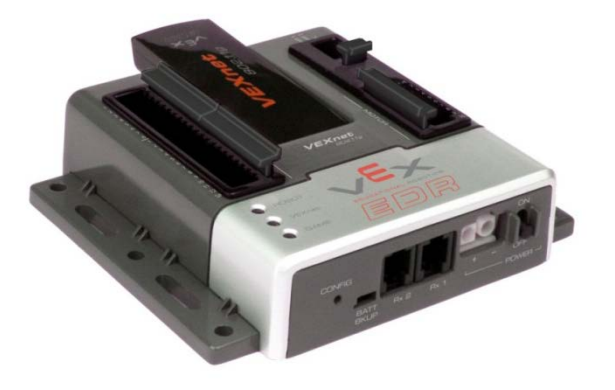

### ROBOTC Software

- ROBOTC developed specifically for classrooms and competitions
- Complete programming solution for VEX Cortex and several other popular robot platforms
- Real-time debugger
- Similar to industry-standard C programming

# Industry Standard Coding

• ROBOTC programming is a key components of industry standard programming languages

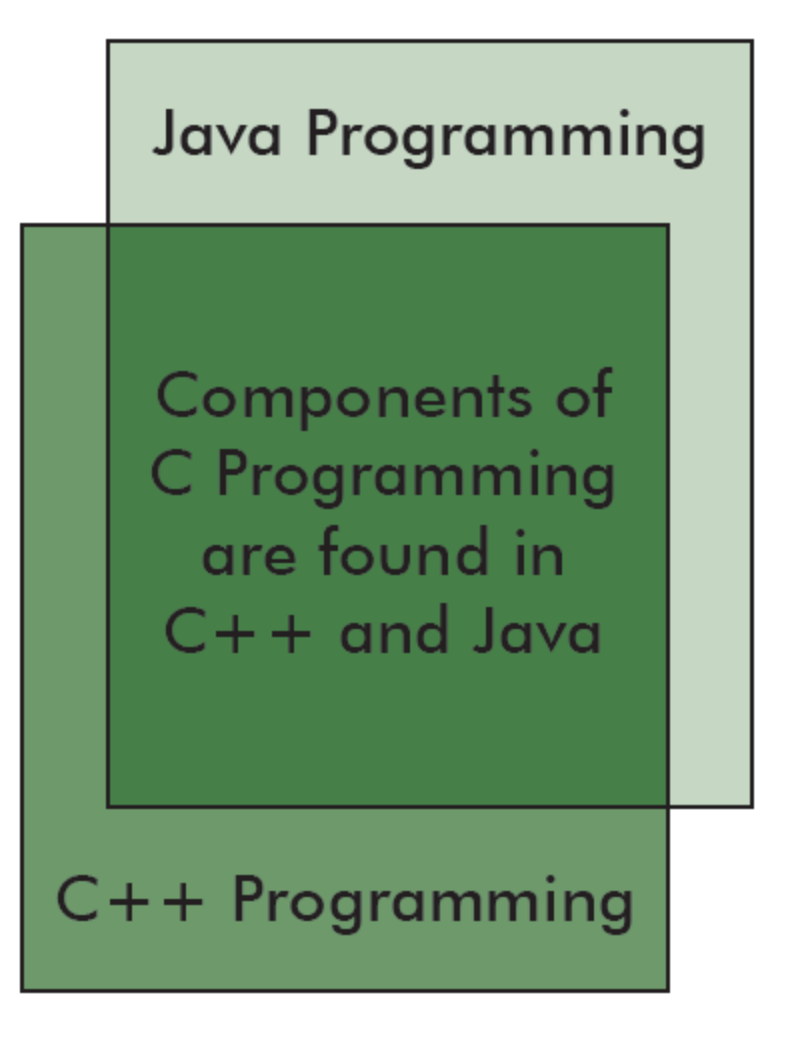

# Industry Standard Skillsets

- Java and C++, along with the Eclipse and Visual Studio IDEs, have been used to program:
	- Microsoft Windows
	- Mac OSX
	- US Navy UAV Drones
	- Flight Simulators
	- DVD Player Firmware
	- Video Games
	- Microwaves
- CAT Scanners
- Smart Cars
- Satellites
- Cell Phones
- Electronic Toys
- ROBOTC
- Much, much more

### ROBOTC Start Page

### Displays the latest ROBOTC news, version of ROBOTC, and ROBOTC Resources

### **Start Page**  $\begin{array}{ccccc} \mathbf{1} & \mathbf{1} & \math$ **ROBOTC** for VEX® CORTEX & PIC Start Page - PLTW **Latest Version Important Information:** ROBOTC 2.32 **PLTW Resources:** Links: **ROBOTC Natural** POSITION: Co-developed with PLTW, the ROBOTC Natural Language ROBOTC.net is designed to lower the barrier of entry to ROBOTC and C-Language ROBOTC Forums **Documentation:** Based Programming. The Natural Language encapsulates ROBOTC Support entire robot behaviors into single, simple commands. Teaching ROBOTC for IFI • VEX CORTEX Video Trainer . Natural Language Functions - Full Details Project Lead the Way • Natural Language Functions - Quick Reference . While Loops with the Natural Language • If-else Statements with the Natural Language • Variables with the Natural Language The VEX Cortex Video Trainer is a multimedia-rich curriculum features lessons for the VEX Cortex **VEX<sup>®</sup> Cortex<sup>®</sup> Video Traine** Microcontroller, which can also be applied to the older VEX **USING ROBOTC** BETA PREVIEY PIC Microcontroller 0.5. It includes in-depth programming lessons for ROBOTC, multi-faceted engineering challenges,

Whether you're just looking for help getting started with

educational resources, and more.

step-by-step videos, robotics support material,

### Platform Type

Allows you to toggle ROBOTC programming mode between the VEX PIC and VEX Cortex, which will enable features and commands for the system

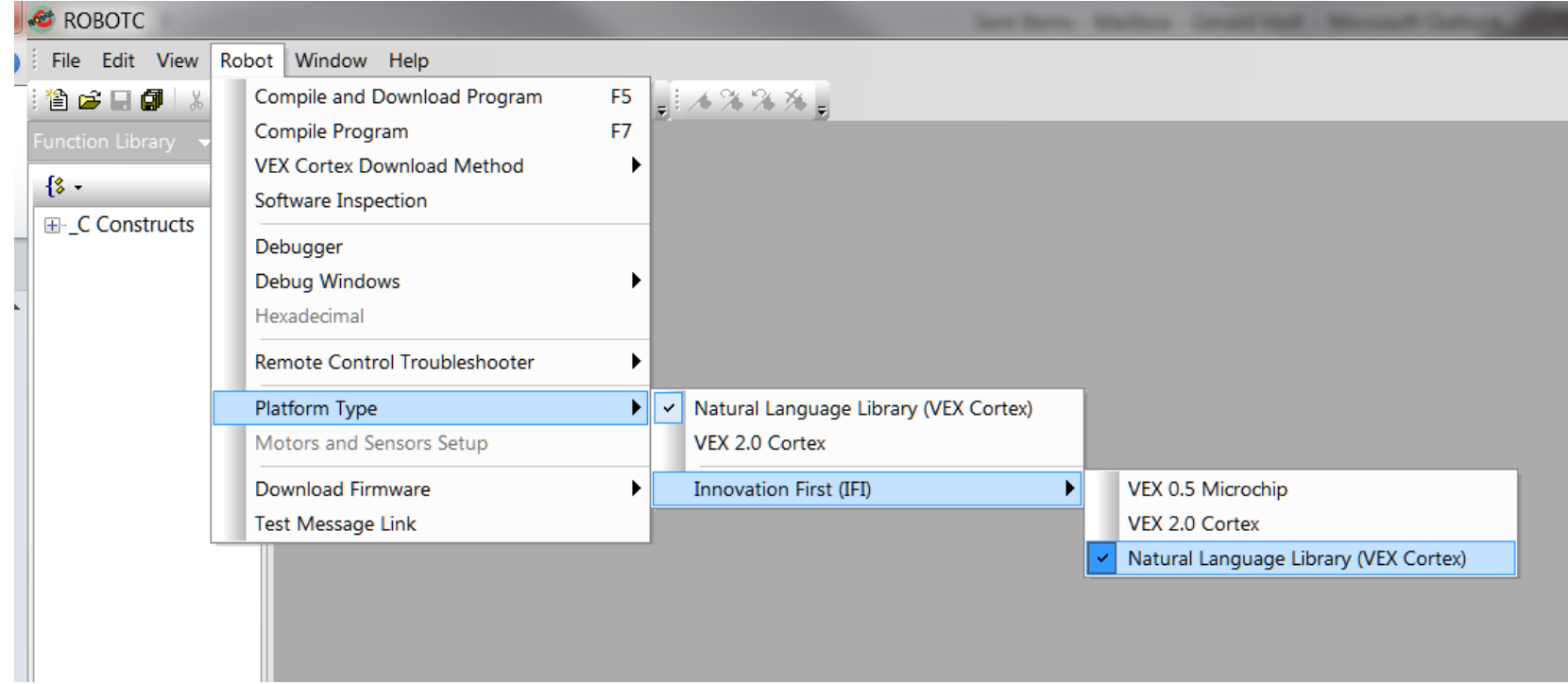

### Sample Programs

### Over 75 ROBOTC Sample programs, organized by robot behavior

![](_page_18_Picture_2.jpeg)

### **Comments**

- Comments are used to make notes in code for the human programmers
- Every sample program contains comments pertaining to robot configuration, ROBOTC commands, robot behavior, etc.
- // Single line comment All material after "//" is ignored by the ROBOTC compiler
- /\* Multi-line comment\*/ All material between the "/\*" and "\*/" symbols is ignored by the ROBOTC compiler

### ROBOTC Help

### In-depth explanations about ROBOTC interface, commands, debugger, etc.

![](_page_20_Picture_11.jpeg)

# Function Library

- Available functions are listed with a description
- List of available functions will expand or shrink depending on the Menu Level

![](_page_21_Picture_23.jpeg)

### Menu Level

### Customizes the ROBOTC interface and Function Library based on user's experience level

![](_page_22_Picture_14.jpeg)

### Motors and Sensor Setup

Central place to configure and name all of the motors and sensors attached to your **Cortex** 

![](_page_23_Picture_15.jpeg)

### VEX Cortex Download Method

- Allows you to specify:
	- How programs are downloaded
	- Whether Cortex looks for VEXnet connection when it starts up
- Allows you to download Using VEXnet or USB; however, the Cortex will look for a VEXnet connection for up to10 seconds before running code

![](_page_24_Picture_49.jpeg)

### References

Carnegie Mellon Robotics Academy. (2011). ROBOTC. Retrieved from http://www.robotc.net